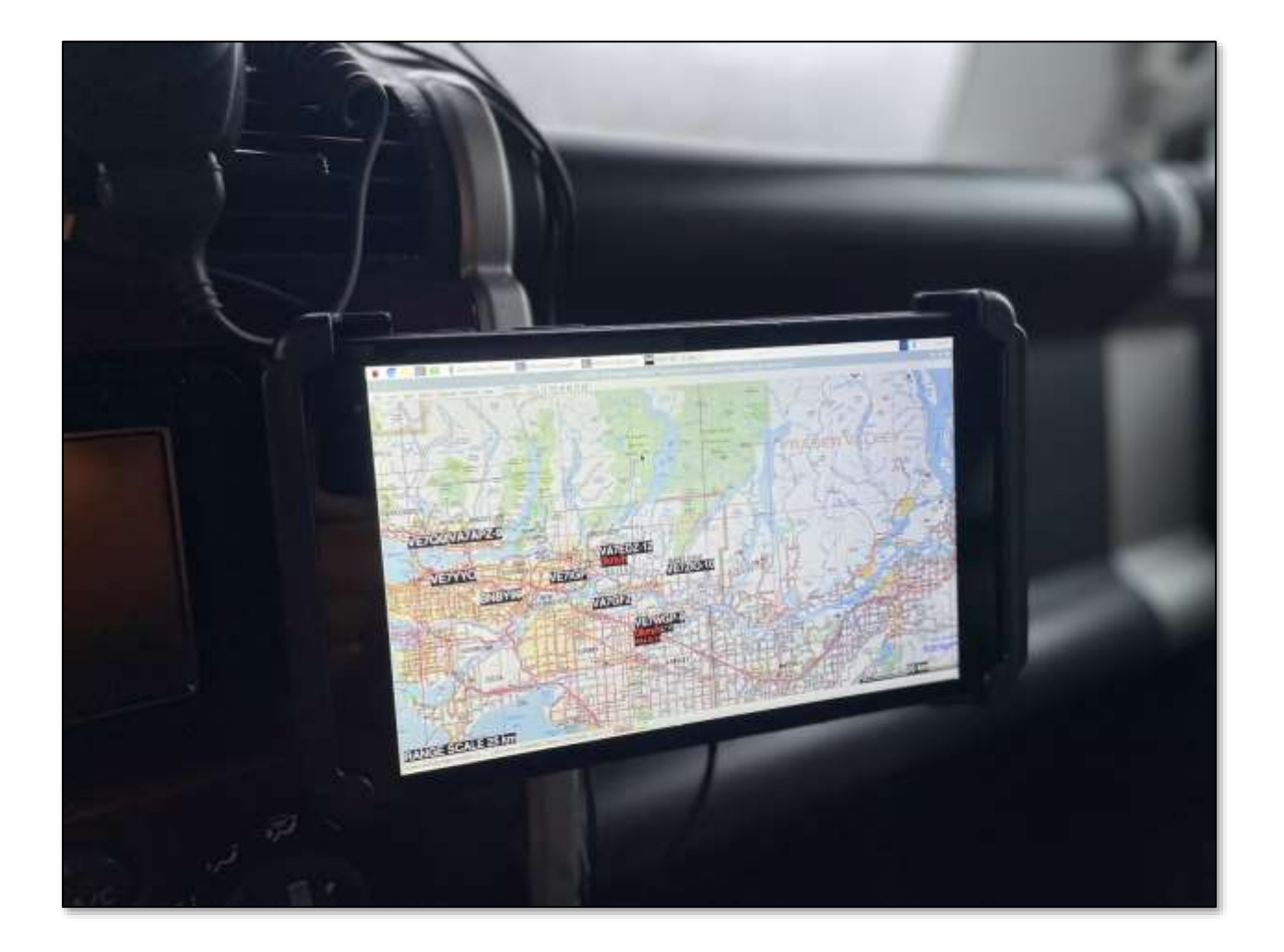

# Where's Andy?

### RaspberryPi Mobile APRS Project (RMAP)

A Pragmatic Mobile Radio Positioning Solution

Ed Illing (VA7EDZ)

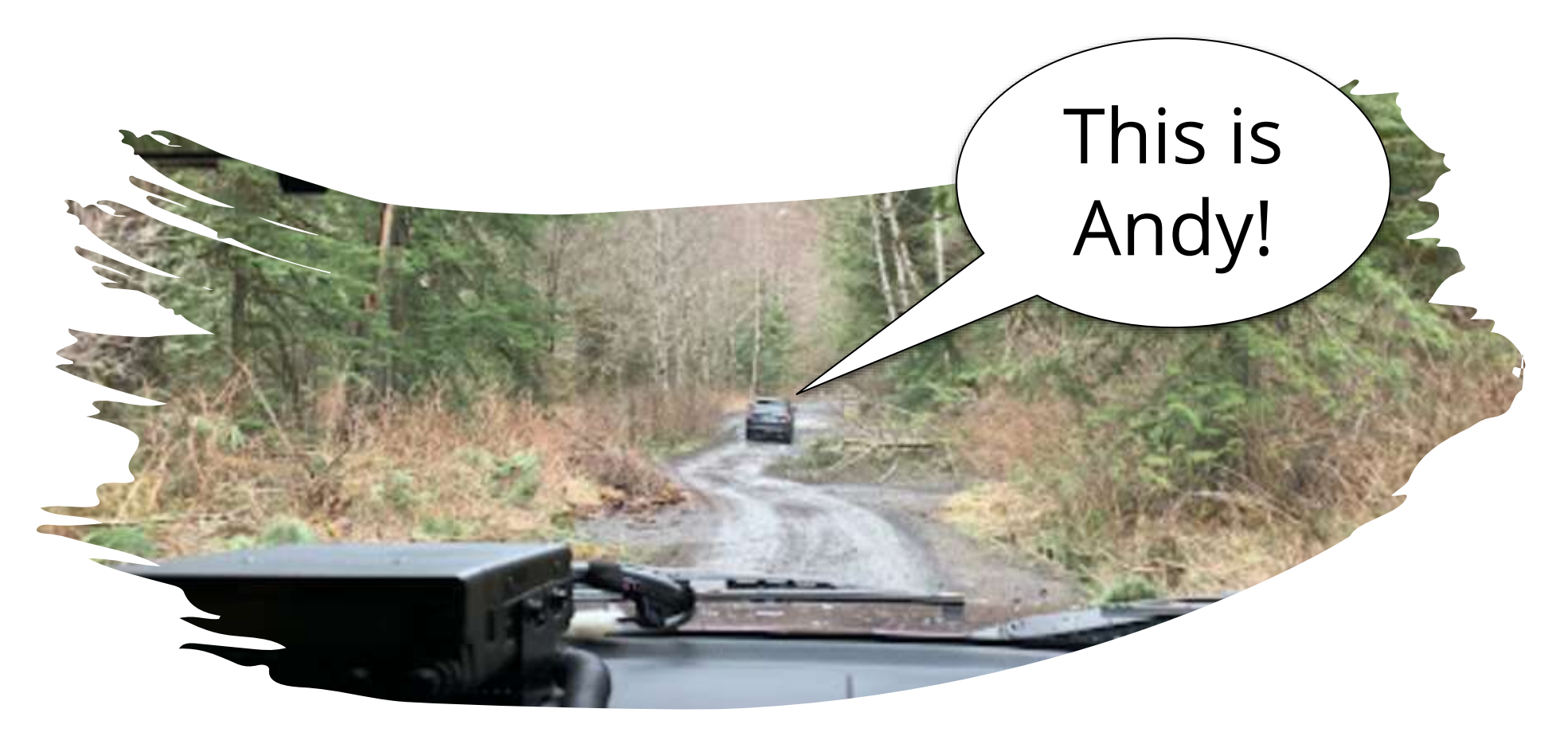

### The Goal

Overlanding is a great way to experience the outdoors and to brush up on self reliance skills. One often overlooked aspect of these adventures is having the ability to share position data once the convenience of the last cell tower has faded into the past. This is the driving force behind the RMAP project, to create a practical and highly portable radio-based positioning solution that renders station information to an interactive map.

Everything we'll need is pictured here…

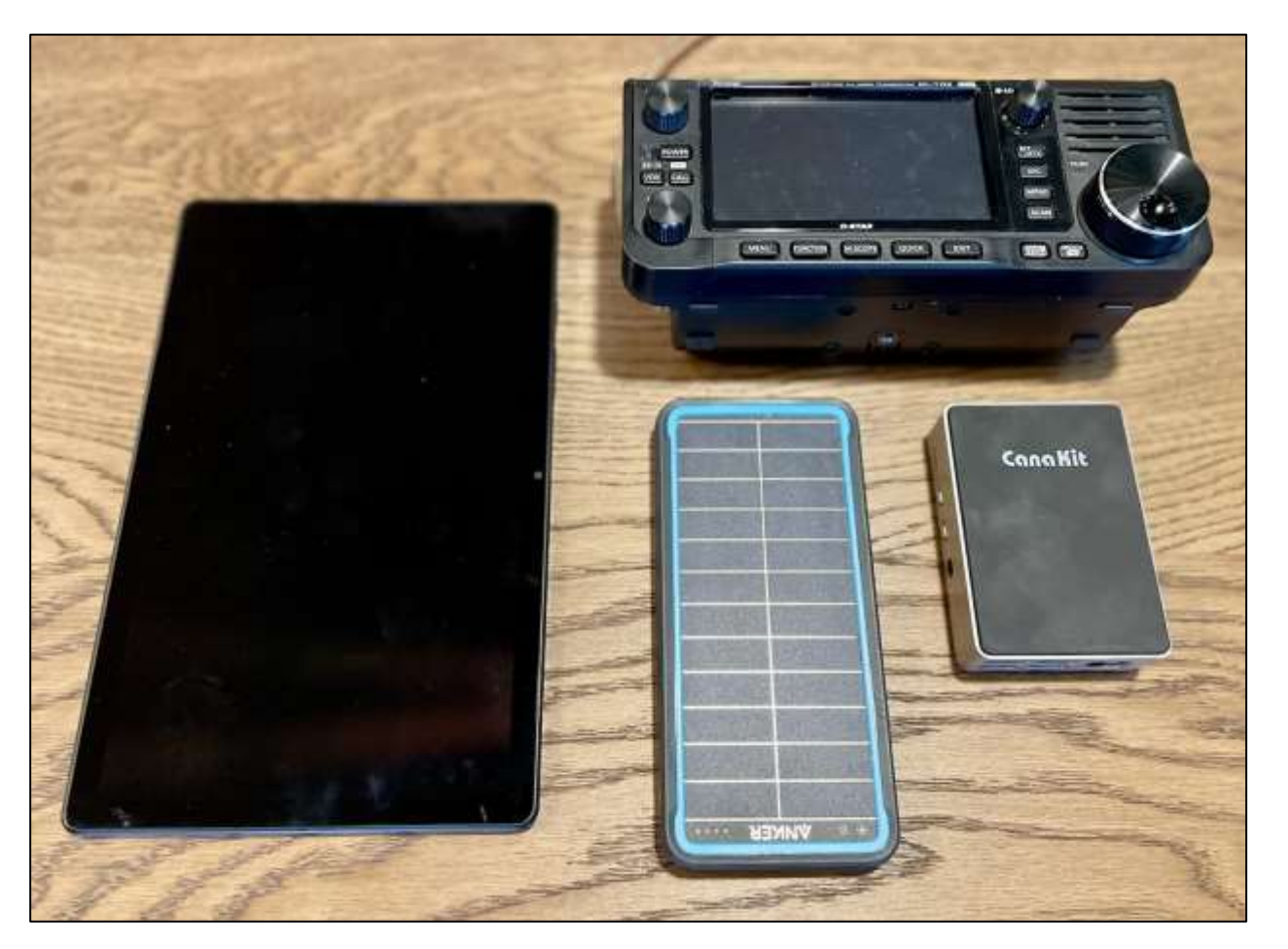

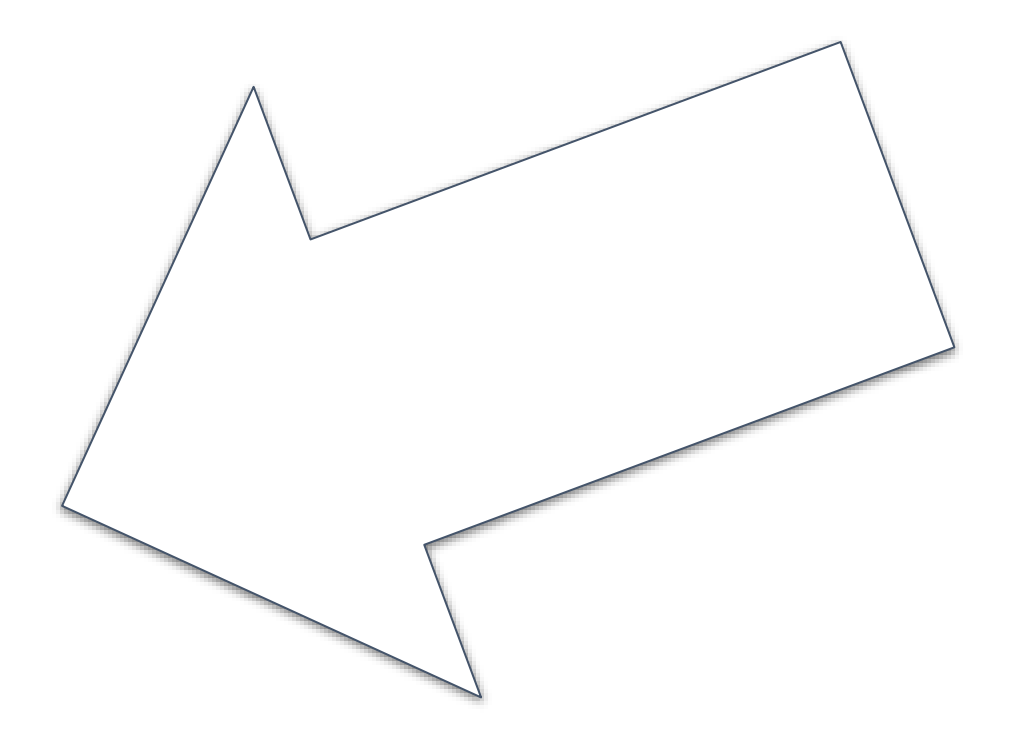

Credit goes to the great work KM4ACK and DL1GKK (and many other Hams) have done providing the source material for this project.

This presentation demonstrates how to configure a Raspberry Pi 4 as a terminal node connector controlling an IC-705 transceiver, but any of the hundreds of radios supported in the HamLib application's library will work just pay attention to the state of a rig's testing status - for example stable vs. beta.

### RMAP System Components

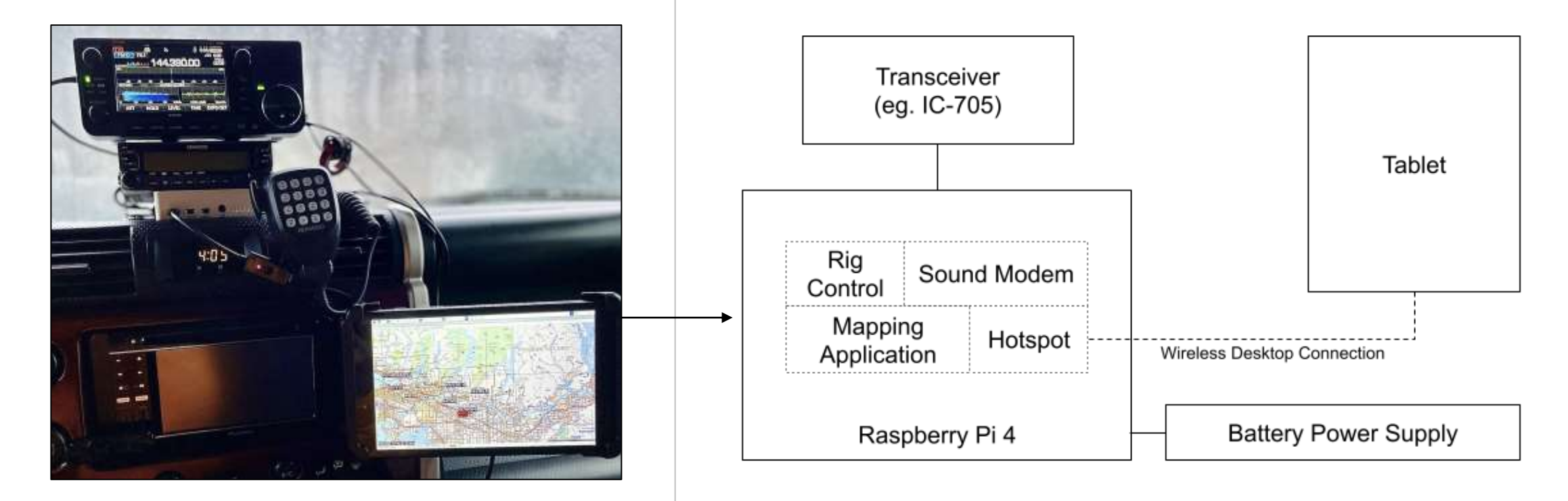

## Preparation

sudo apt-get update sudo apt-get upgrade

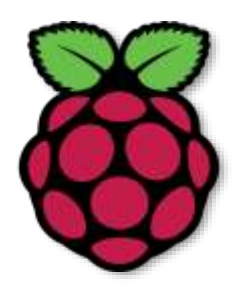

### **[Step by Step Guide](https://docs.google.com/document/d/1J6uuEiBWxMN3ZHP9wUJcI8D8pXcstBcvLuwLYTONvdc/edit?usp=drivesdk)**

# **ICOM**

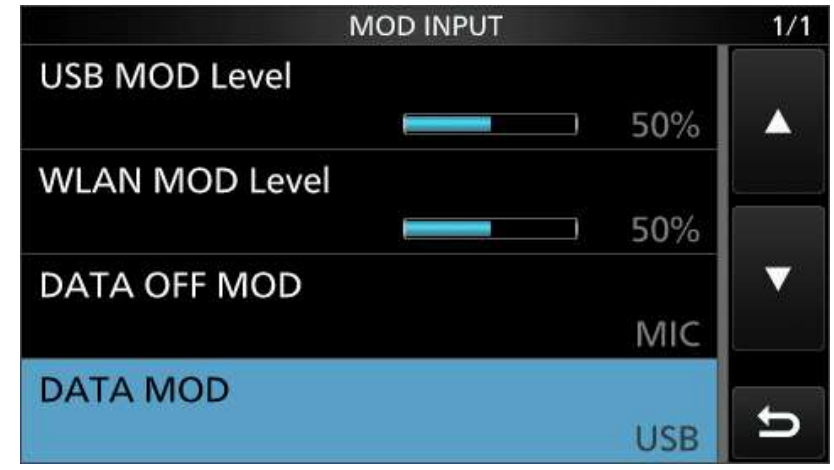

### What Serial Port Should We Use?

ls -l /dev/serial/by-id

**ttyACM0** in this case is an IC-705 serial A port and what we'll configure in the terminal node connector (TNC) software later on.

**ttyACM1** is the serial B port, and on the 705 is used to send GPS coordinate data. If you're using a GPS dongle or some other device, you just need to use its identifier.

rwxrwxrwx 1 root root 13 Jan 20 16:03 usb-Icom\_Inc.\_IC-705\_IC-705\_12006024-if00 → ../../ttyACM0 lrwxrwxrwx 1 root root 13 Jan 20 16:03 usb-Icom Inc. IC-705 IC-705 12006024-if02 -> ../../ttyACM1

### Setup GPS on ttyACM1…

#### GNU nano 5.4

/etc/default/gpsd

Devices gpsd should collect to at boot time. They need to be read/writeable, either by user gpsd or the group dialout. DEVICES="/dev/ttyACM1"

Other options you want to pass to gosd GPSD\_OPTIONS="-n"

Automatically hot add/remove USB GPS devices via gosdctl SBAUTO="true"

START\_DAEMON="true"

#### To confirm things are working you can use the following commands…

# check that gpsd and chronyd are active systemctl is-active gpsd # if not try: sudo systemctl restart gpsd systemctl is-active chronyd # if not try: sudo systemctl restart chronyd

# you can check the status sudo systemctl status gpsd

# show raw gps data gpsmon -n cgps Xgps

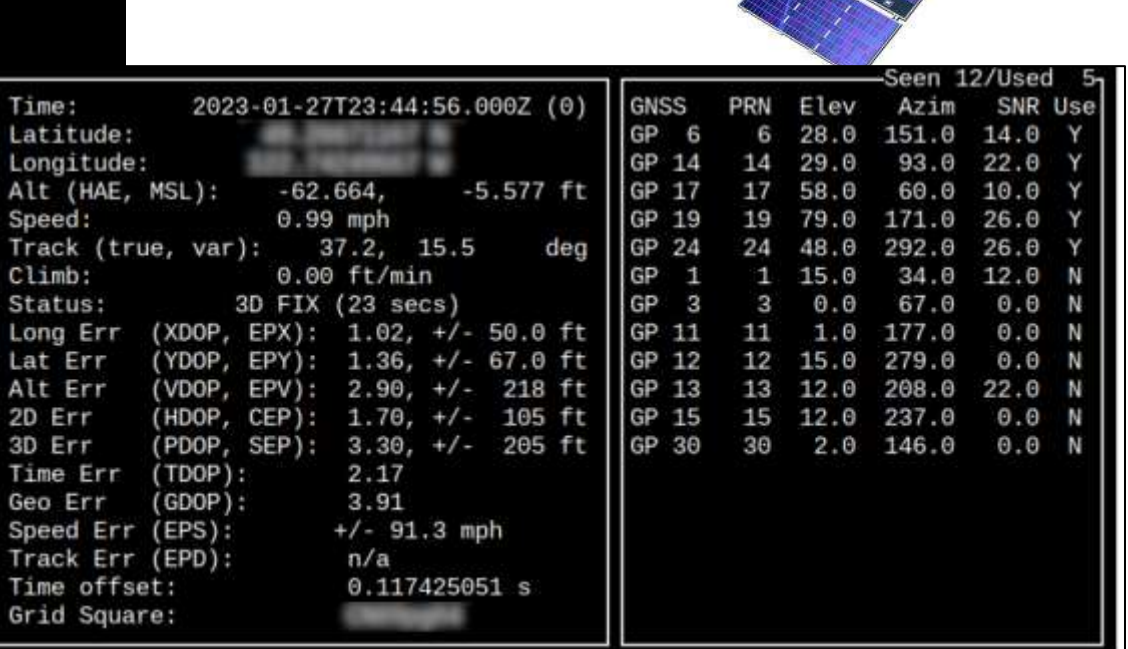

# Controlling Your Rig (Install HamLib)

#### rigctl -l

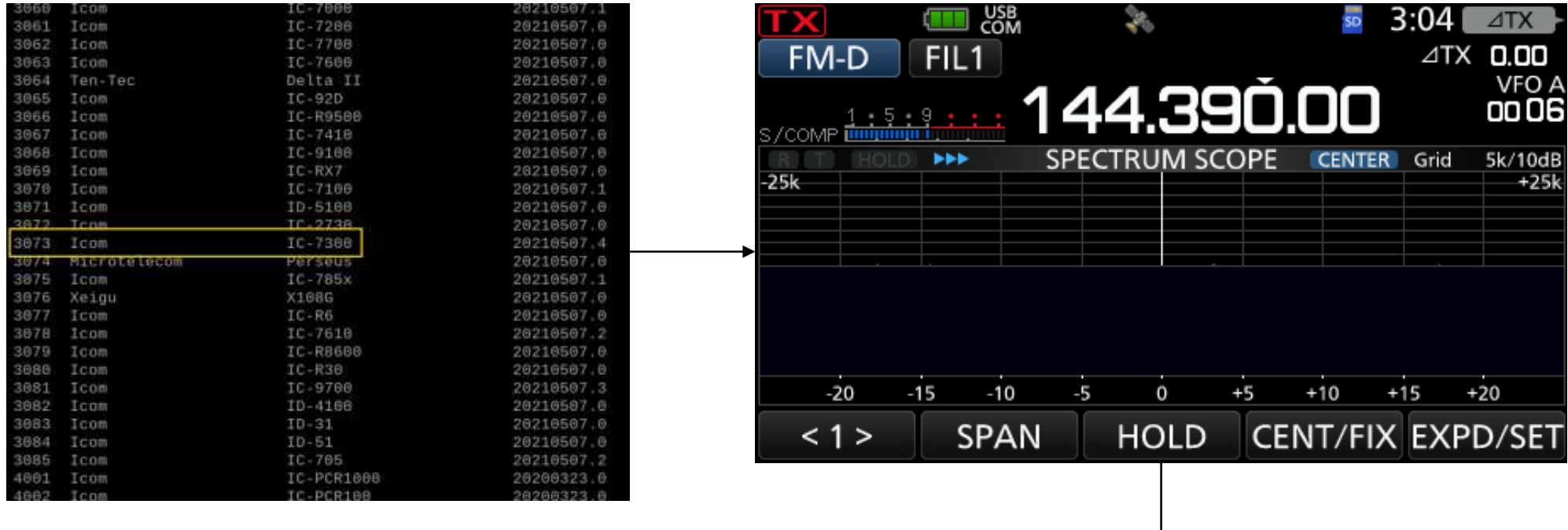

root@raspberrypi:~# rigctl -m 3073 -r /dev/ttyACM0 -s 115200 f 144390000

## Setting Up DireWolf

Dire Wolf is a software "soundcard" AX.25 packet modem/TNC and APRS encoder/decoder...

![](_page_7_Picture_2.jpeg)

![](_page_7_Picture_19.jpeg)

### ADEVICE plughw:Card,Device

**ADEVICE plughw:3,0**

Choose an approach that best suits your needs...

![](_page_8_Figure_1.jpeg)

# APRS Mapping Software

#### [https://xastir.org](https://xastir.org/index.php/Main_Page)

There are two approaches to installing the Xastir (*X Amateur Station Tracking and Information Reporting*) application. The first is the easiest but doesn't let you customize the station font size, which can be challenging on smaller tablets; the other requires building the application directly from the source code but allows you to increase the size of station call signs that appear on the map.

## Xastir Setup…

![](_page_9_Picture_70.jpeg)

Greater Vancouver - Fraser Valley (VE7BZC), 2005 BC-GVRD-FraserValley\_U.zip, 2.79MB, (.png, .inf)

BC-GVRD-FraserValley\_W.zip, 920KB, (.gif, .geo) BC-GVRD-FraserValley\_X.zip, 920KB, (.gif, .geo)

#### **Kingston Radio Club** (Good offline BC maps)

0123456789

**DELT AmparXAANG À ÆCËÎDÑÓIV** 

[http://www.ve3kbr.com/aprs/aprs\\_maps\\_bc.htm#province](http://www.ve3kbr.com/aprs/aprs_maps_bc.htm#province)

Lengter Film

 $V \wedge X$ 

**Xfontsel Xfonteel** Xfontsel **Xfontsal** Xfontsel **Xfontsel Xfontsel Kfontsel** Kfontsel

Cancel

 $\lambda$ 4 names match

### Raspberry Pi Wi-Fi Hotspot!

![](_page_10_Picture_8.jpeg)

sudo apt install network-manager

# Configuring the Tablet…

![](_page_11_Picture_19.jpeg)

![](_page_11_Picture_2.jpeg)

![](_page_11_Figure_3.jpeg)

WiFi Network Connection

# Questions & Docs…

![](_page_12_Picture_1.jpeg)

RMAP Step by step instructions (RMAP Step by step instructions.pdf)

[Direwolf User Guide](https://raw.githubusercontent.com/wb2osz/direwolf/dev/doc/User-Guide.pdf)

[Xastir Manual](https://xastir.org/index.php/XASTIR_Manual)

[Setting Up a Pi for Ham Radio Operations](https://dl1gkk.com/setup-raspberry-pi-for-ham-radio/)

[HamLib User Guide](http://pa0rob.vandenhoff.info/index.php/article/hamlib-rigcltd)

[Setting Up a Pi Wifi Hotspot](https://pimylifeup.com/raspberry-pi-network-manager/)

[Installing Xastir from Source Code](https://xastir.org/index.php/HowTo:Debian_Stretch_or_Jessie)

[Offline Maps from the Kingston Radio Club](http://www.ve3kbr.com/aprs/aprs_maps.htm#maps)

#### ToDo's

- Would love to get this setup working with the ID-52A once it's supported in HamLib. The whole setup would fit in your pocket!
- The key Pi applications should auto start on boot.
- Email [VA7EDZ@gmail.com](mailto:VA7EDZ@gmail.com) if you have any other ideas!

#### Field Testing

- 1. Tablets are sensitive to the cold and below a certain temperature will stubbornly refuse to boot. Keep this in mind and plan accordingly if you need a screen to work immediately.
- 2. Xastir can take a few minutes to start transmitting from a cold boot. It's a good idea to enable Smart Beaconing as this will help things along. The default trigger speeds are 3 km/h (low) and 97 km/h (high). Additionally, any turn over 20 degrees will also trigger a broadcast.
- 3. Powering all devices over a longer period is challenging. A 12V socket splitter will solve this problem nicely.

![](_page_13_Picture_0.jpeg)

# **Find your Andy!**